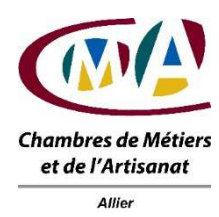

#### **CHAMBRE DE METIERS ET DE L'ARTISANAT DE L'ALLIER N° Existence : 83 03 P0019 03 - SIRET : 180 306 540 00014 – APE : 9411 Z**

# **INFORMATIQUE DE A à Z (initiation)**

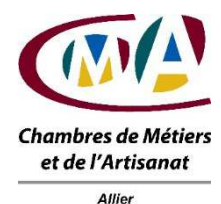

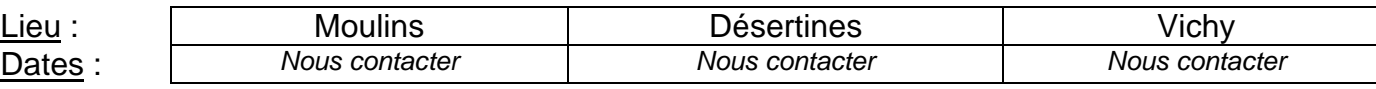

Participation demandée aux artisans, conjoints collaborateurs, auxiliaires familiaux : **296 € déjeuner compris**(1)

## **OBJECTIFS**

- appréhender les notions de base de l'informatique
- connaître les composants d'un micro-ordinateur
- développer une aisance quotidienne d'utilisation de windows et des différents outils logiciels/fonctions existants

#### **MATERIEL MIS A DISPOSITION**

micro-ordinateur portable professionnel avec WI-FI durant la période de formation

## **PRE-REQUIS**

#### débutant en informatique

## **DUREE**

8 jours en centre (56 heures) 4 jours d'auto-formation en entreprise (28 heures)

### **NOMBRE DE PARTICIPANTS**

5 personnes maximum

## **METHODE PEDAGOGIQUE**

Support de cours Maquette Pédagogique Prêt d'ordinateur portable professionnel avec connexion internet et imprimante partagée Vidéo-projection Entraînements/exercices pour développer la pratique quotidienne

## **PROGRAMME DU STAGE**

## **DECOUVERTE DE L'INFORMATIQUE**

#### **L'Informatique de ses débuts au micro-ordinateur actuel**

- Les différentes générations de micro
- **Les composants de base du PC**
- L'unité centrale et ses périphériques
- La carte mère : bus et microprocesseur
- La mémoire et le contrôle E/S
- Différents types de clavier et souris
- Moniteur et adaptateurs : taille, définition
- Unités de disque dur : type, format, capacité
- Autres unités de stockage : CD-ROM, DVD, clé USB
- Imprimante, scanner …

#### **La structure de l'information du micro-ordinateur**

- Le système d'exploitation : Windows
- Les applicatifs : programme, logiciel, fichier
- La structure arborescente

#### **Les applications actuelles du micro-ordinateur**

- Logiciels Bureautique
- Logiciels Gestion : Devis, Facture, Comptabilité…
- Internet
- **L'évolution du système micro-informatique**
- Durée de vie du micro-ordinateur
- Augmentation de la mémoire vive
- Ajout d'unités de stockage : disque dur externe, clé USB

#### **Lors de l'acquisition d'un ordinateur**

#### • Evaluation des besoins

- Qu'est ce qu'on veut informatiser ?
- Les pièges à éviter
- Démarche et coût …

## **INITIATION WINDOWS**

## **1 - INSTALLER ET DEMARRER WINDOWS**

- 1 Installation
	- 2 Démarrage et arrêt du système

…/…

#### **2 - LE BUREAU DE WINDOWS**

- 1 Découverte du bureau
- 2 La barre des tâches
- 3 Le menu Démarrer
- 4 Les fenêtres de Windows
- 5 La souris et le clavier

## **3 - L'AIDE ET LA SOURIS DANS WINDOWS**

- 1 L'aide de Windows
- 2 Une rubrique d'aide
- 3 L'aide dans la boîte de dialogue

## **4 - TRAVAILLER AVEC LES FICHIERS ET LES DOSSIERS**

- 1 Les noms des fichiers longs
- 2 Travailler avec les dossiers
- 3 Créer des raccourcis
- 4 Créer un document
- 5 Utiliser la corbeille

## **5 - EXPLORER ET RECHERCHER DANS WINDOWS**

- 1 Trier
- 2 Déplacer
- 3 Copier
- 4 Renommer
- 5 Supprimer
- 6 Créer un raccourci avec l'Explorateur
- 7 Créer un raccourci de l'Explorateur sur le bureau
- 8 Rechercher un fichier ou un dossier dans Windows
- 9 Rechercher un ordinateur sur le réseau

## **6 - LES ACCESSOIRES**

- 1 Le bloc-notes
- 2 La calculatrice
- 3 Paint
- 4 Wordpad
- 5 Les outils système

## **7 - LE MULTIMEDIA**

- 1 Choisir des sons
- 2 Lire un CD, un DVD
- 3 Visualiser une séquence vidéo
- 4 Enregistrer

## **8 - TRAVAILLER SUR RESEAU**

- 1 Le réseau Microsoft
- 2 Parcourir le réseau
- 3 Accéder aux ressources d'un ordinateur
- 4 Partager ses ressources sur l'ordinateur
- 5 Utiliser le bureau de poste de Microsoft

## **9 - COMMUNIQUER AVEC WINDOWS**

1 - Travailler à distance sur le réseau de son entreprise

…/…

- 2 Accéder à l'Internet
- 3 Internet Mail

#### **10 - DES UTILITAIRES TRES UTILES**

- 1 Sauvegarder
- 2 Défragmenter un disque dur
- 3 Vérifier les disques durs
- 4 Gagner de la place sur un disque dur

#### **11 - PERSONNALISER WINDOWS**

- 1 Personnaliser le menu Démarrer
- 2 Modifier l'affichage
- 3 Modifier les propriétés du clavier
- 4 Modifier les propriétés de la souris

#### **12 - INSTALLER DES PERIPHERIQUES ET DES PROGRAMMES**

- 1 Installer une imprimante
- 2 Installer un programme.

## **INITITIATION A LA PAO (publisher)**

- Qu'est-ce qu'une P.A.O.
- La notion de cadres
- Frapper du texte
- Dessiner des cadres
- Les trames et fonds
- Les motifs et dessins
- Le positionnement des objets
	- Créer des objets de présentation
	- La gestion de l'imprimante.

## **INITIATION AU TABLEUR (excel ou calc)**

- □ Présentation et mise en oeuvre du logiciel
- □ Réalisation d'un tableau
	- □ Saisie, correction, enregistrement
	- Formules de calcul
	- Largeur, format des informations
- □ Mise en forme d'un tableau
	- Mise en page
	- □ Police, taille, attributs
	- Alignement, bordure
- □ Réalisation d'un graphique
	- Sélection des informations
	- Graphique standard
	- Modifier les paramètres

## **INITIATION AU TRAITEMENT DE TEXTE (word ou write)**

- -<br>□ Présentation et mise en oeuvre du logiciel
- □ Présentation d'une lettre
	- □ Saisie, correction, enregistrement
- Mise en forme d'une lettre
- Mise en page
	- □ Police, taille, attributs
	- Retraits, interlignes
	- Alignement, bordure
- □ Apport des outils
	- Vérificateurs d'orthographe et synonymes
- Rechercher, remplacer
- Présentation sur plusieurs pages
- En-têtes et pieds de page
- Saut de page
- □ Présentation sur plusieurs colonnes
- □ Utiliser les bibliothèques d'objets

## **DECOUVERTE INTERNET**

CONTENU PEDAGOGIQUE ET APPLICATIONS PRATIQUES :

#### • **Moyens d'accès**

o Spécifications techniques : définition des termes permettant de mieux comprendre l'environnement « INTERNET »

- o Les équipements informatiques nécessaires
- o Les différents fournisseurs d'accès. Panorama des différents

providers du marché et de leurs prestations

o Installation et paramétrage d'un système informatique pour accéder au réseau.

- **Utilisation des différentes applications**
- o Consultation d'information sur le WEB
- Les logiciels de navigation
- Utilisation des adresses Internet
- Les liens hypertextes
- Navigation sur le réseau
- Mémorisation des adresses des sites WEB favoris
- o Recherche d'informations
- Les différents moteurs de recherche
- Recherches directes
- Recherches thématiques
- Les différentes options de recherche
- Commerce électronique

Courrier électronique e-mail

Gérer son courrier électronique (émission, réception, tris, archivage) Gestion d'un carnet d'adresses

Fichiers joints

Les transferts de fichiers : téléchargement et envoi de données Problèmes de sécurisation informatique liés à l'utilisation d'Internet Coût d'utilisation d'Internet.

1) Cette formation dont le coût réel s'élève à 2 428 € nets de taxes est financée : → pour les artisans, conjoints collaborateurs/associés par le Conseil de la Formation de la Chambre Régionale de Métiers et de l'Artisanat d'Auvergne déduite du montant des frais de repas,

→ pour les salariés par les Organismes Paritaires Collecteurs Agréés déduite du montant des frais de repas.